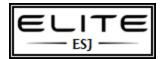

# **Google Chrome in the Enterprise**

## **Purpose of this Document**

Covers group policy settings for PAC, startup pages, and best practices.

### Manual Process of managing proxy, startup pages, and other Chrome settings

- **Proxy:** proxy has to be copied to each user profile using vbscript and reg keys
- Startup page: pref file has to be copied to each user profile using vbscript
- Locked down: Chrome cannot be locked down manually, only through GPO. The only way around this is to overwrite the pref file using a master copy each time a user logs on to the workstation, thus resetting any previous user changes upon login.

## **Best Practices** of managing proxy, startup pages, other Chrome settings

#### You can set the PAC URL file here

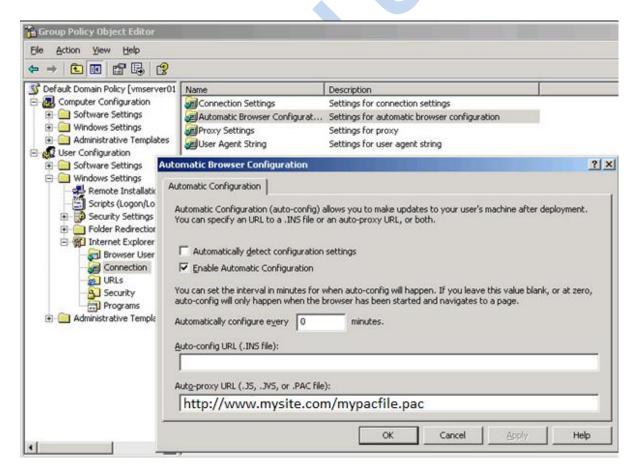

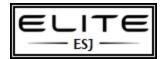

Google understands that to convince enterprises to adopt Chrome as their web browser, the company needs to make it easy to centrally deploy, upgrade and configure Chrome across a large number of Windows systems. To this end, Google released a number of tools for <u>centrally managing Chrome in an Active Directory environment</u>. Specifically:

- Google Chrome is available as the MSI installer package. This allows enterprises to centrally roll out and update the browser using Group Policy as well as commercial Enterprise Management System (EMS) software.
- Google Chrome's settings can be centrally managed using Group Policy. Google released <u>ADM policy templates</u> to make it easy for Windows administrator to configure the browser according to enforce the organization's requirements.
- Google's <u>Chrome Frame</u> plug-in for Internet Explorer allows enterprises to begin adopting Chrome even while continuing to use Internet Explorer. Moreover, Chrome Frame settings are also configurable through Group Policy.

Google Chrome's support for Group Policy using ADM policy templates is key to capturing the enterprise market. Administrators can easily add Google's ADM policy settings to the Group Policy Management Console (GPMC) that they already use to manage the Active Directory environment:

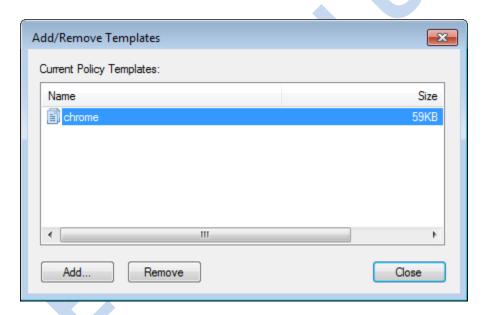

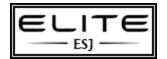

Administrators can then use GPMC to configure the desired **Google Chrome settings**:

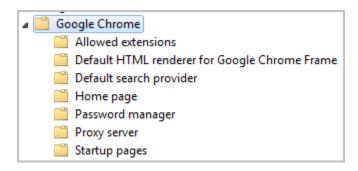

#### You can setup the startup page here

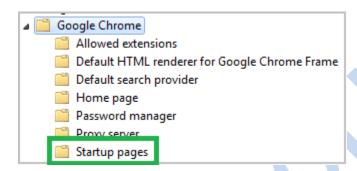

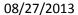

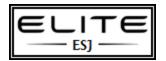

For instance, enterprises can whitelist or blacklist Chrome extensions as part of the effort to lock down the browser's configuration:

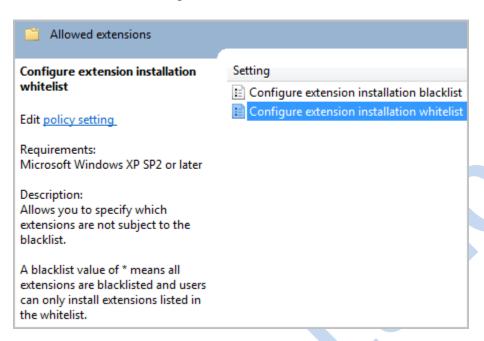

Since the settings are managed using Group Policy, the enterprise can roll them out in a centralized manner across thousands of systems.